# **Edit Restore Policies CLI Commands**

SQL Safe provides you with CLI commands to help you manually edit your restore policies.

Options to Edit Restore Policies

To edit restore policies with minimal required options use the following command:

SQLsafeCmd Create-Policy Restore <policy\_name> -InstanceName <name> - DatabaseName <source\_db\_name> -SourceBackupPolicy <policy\_name|GUID> - TargetInstance <name> -TargetDatabase <target\_db\_name> [options]

The following options can also be used to edit restore policies:

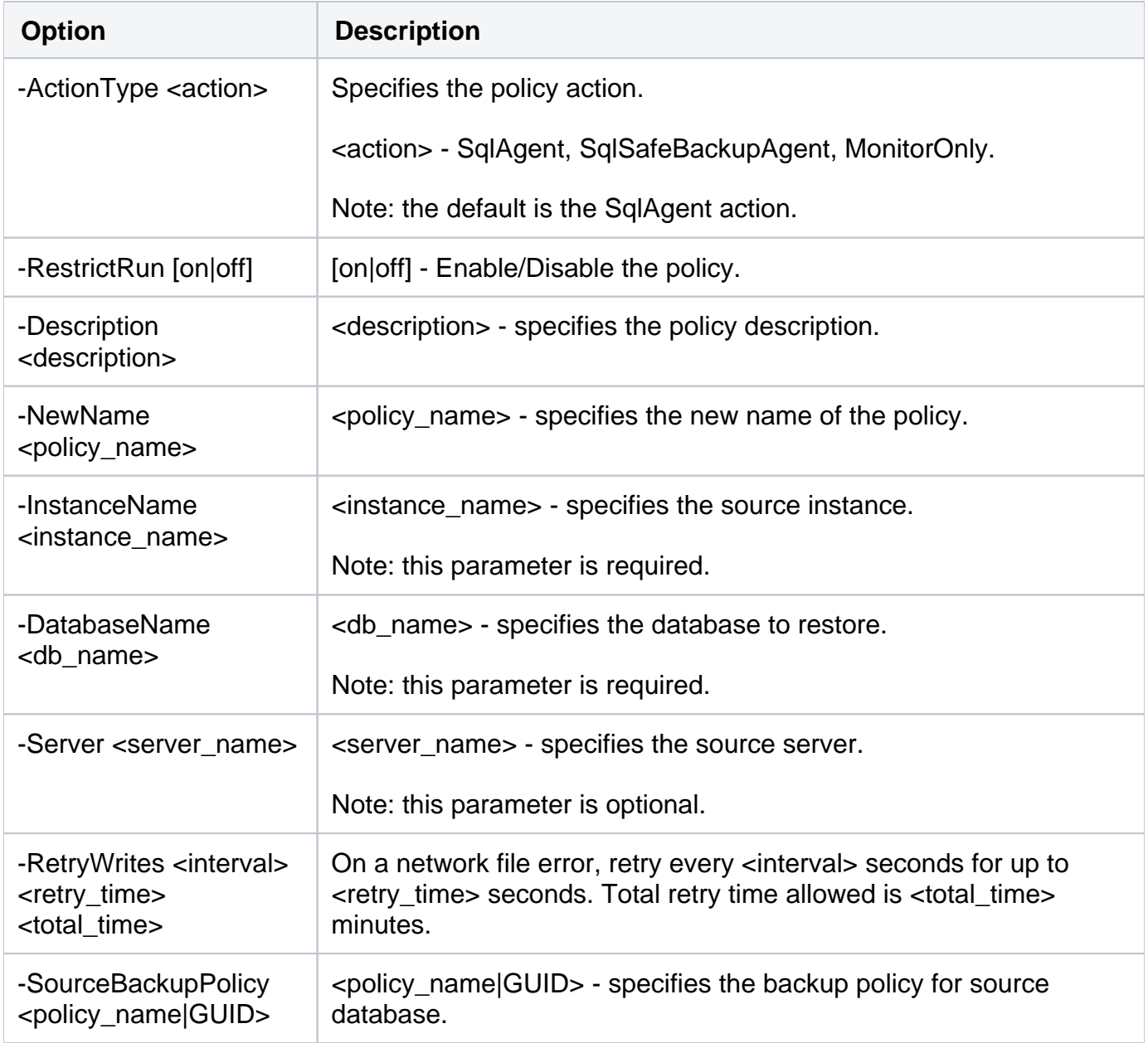

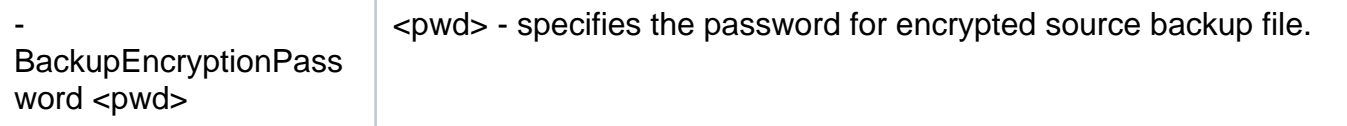

## **Account Options**

The following account options help you edit restore policies:

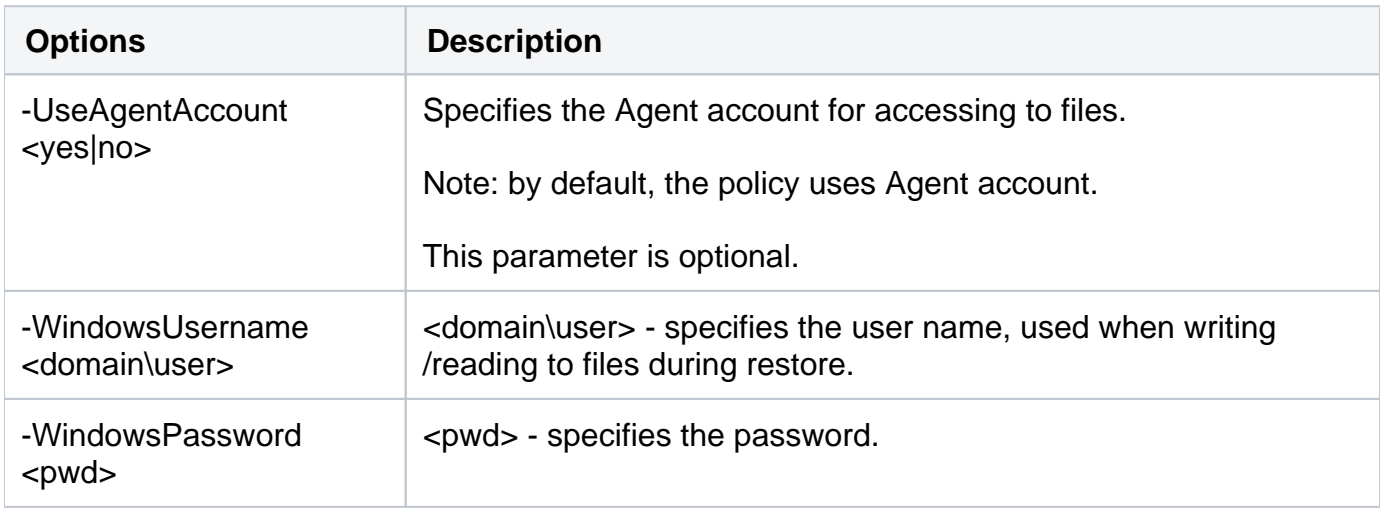

## **Target Options**

The following target options help you edit restore policies:

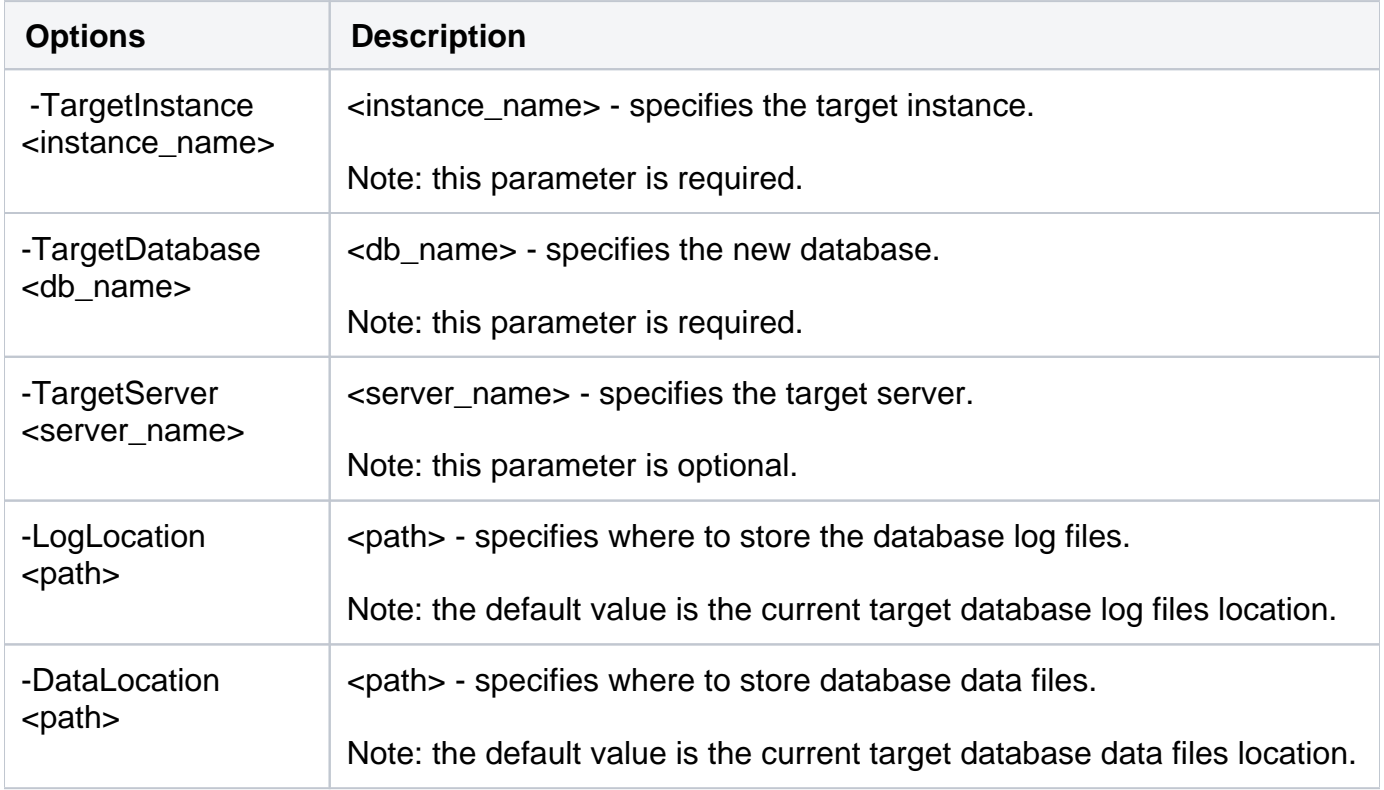

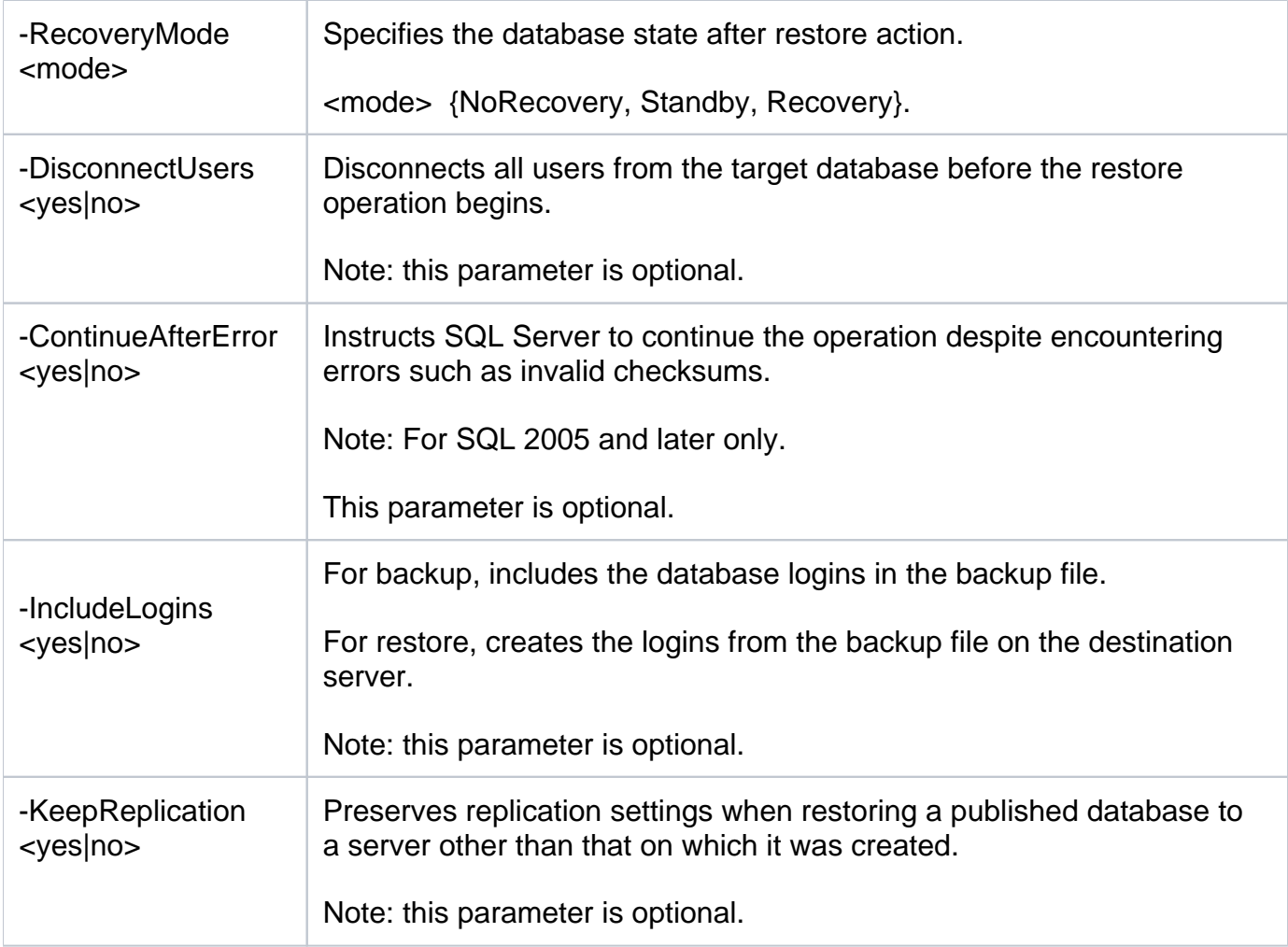

## **Schedule Options**

You can schedule the edition of restore policies by using the following options:

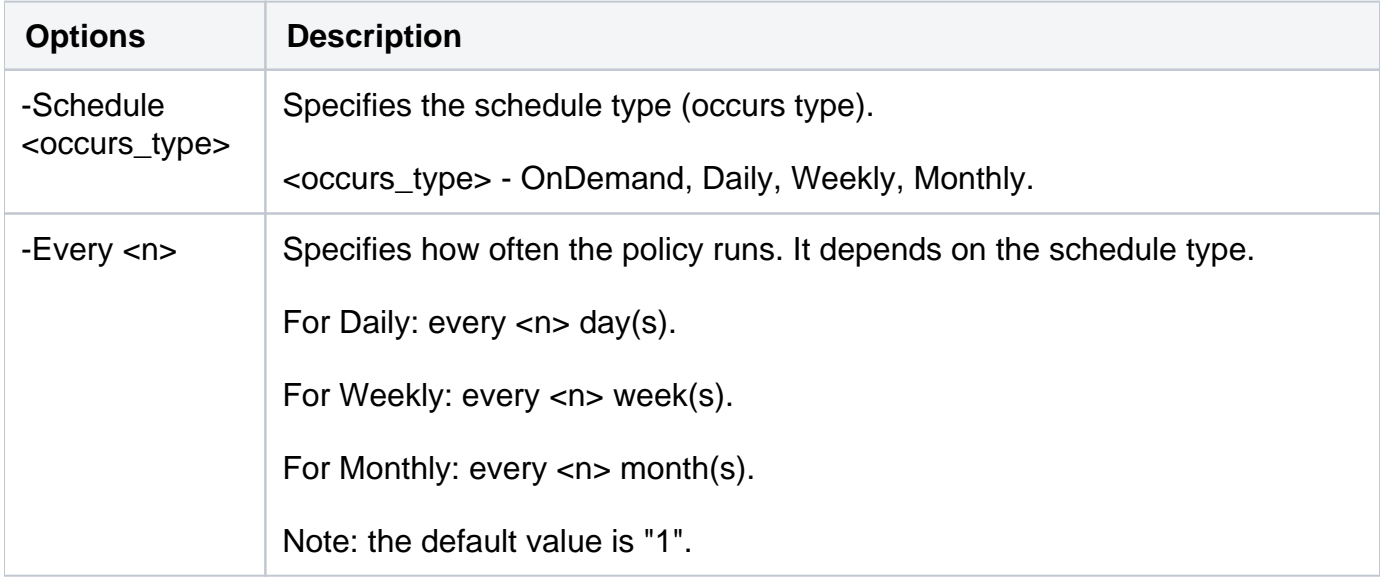

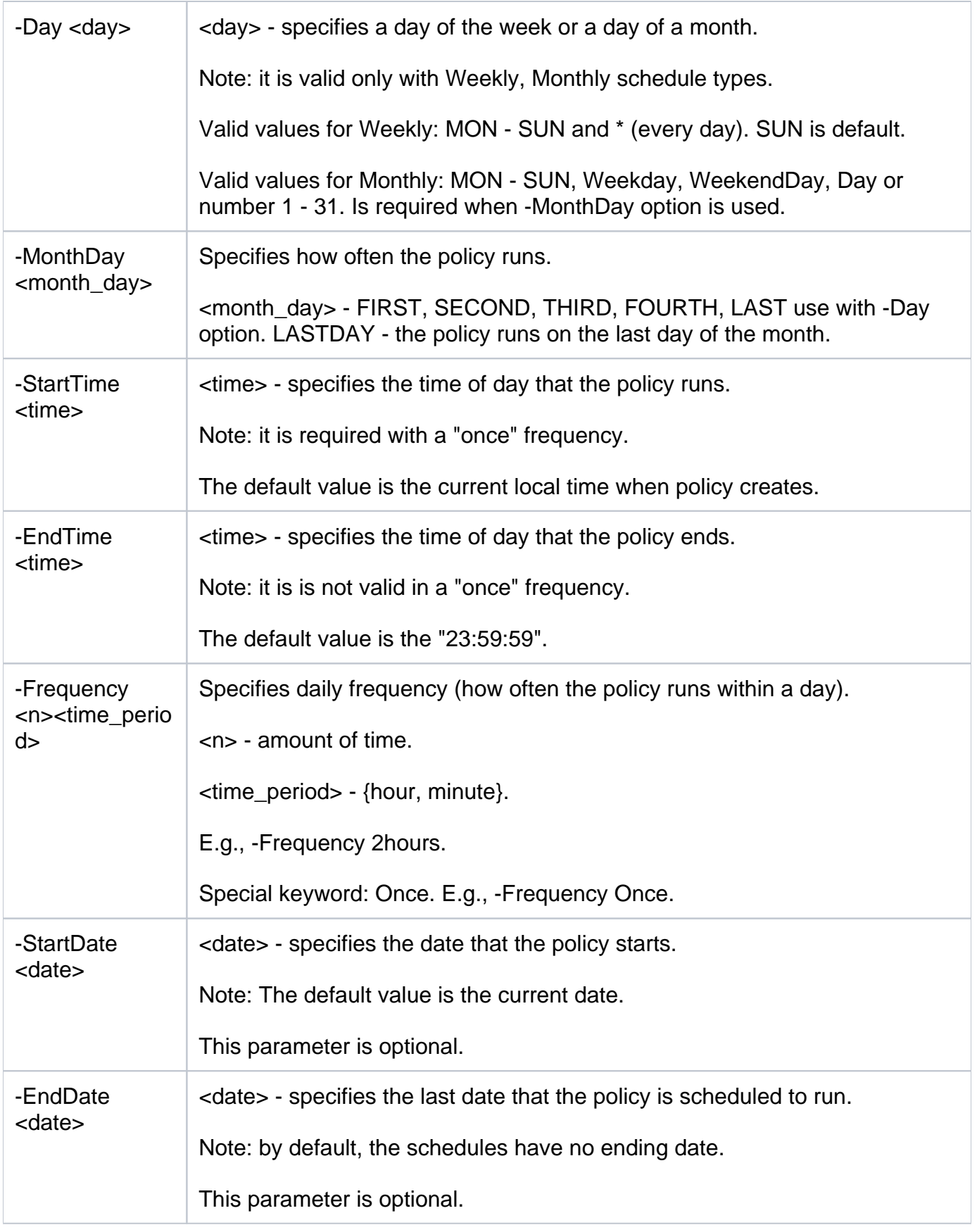

Note: you can optionally specify restore job occur schedule.

#### **Email Options**

You can set email notifications for your restore policy editions by using the following options:

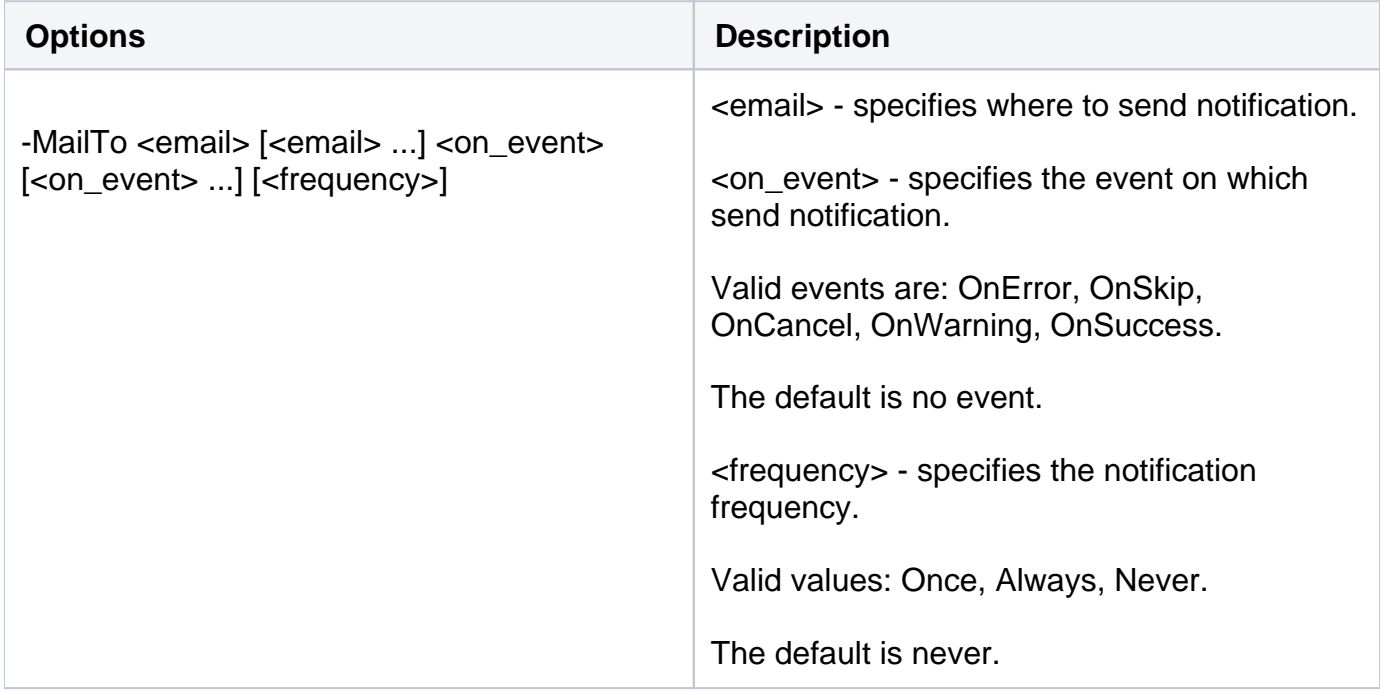

Note: you can optionally specify email settings.

For detailed descriptions and available options, see the CLI Help (SQLsafeCmd help Edit-Policy).

**[IDERA](#) | [Products](#)| [Purchase](#) | [Support](#) | [Community](#)|[Resources](#) |[About Us](#)| [Legal](#)**